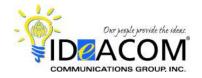

# Intermedia Hosted PBX Telephone & Voice Mail Quick Reference Guide

# **Telephone System Features**

## **Answering a Call**

When the phone rings, lift the handset. To answer a 2nd call, use **Auto Hold** by pressing the flashing **Line** key of the 2nd call, & automatically place your first call on hold.

If you have FollowMe Forwarding enabled, the call will route per the settings you created through your personal website.

## Placing an Outside Call

Enter the phone number and press the **Dial** softkey to place the call; or simply lift the handset after entering the phone number as an alternative to pressing **Dial**.

#### **Last Number Redial**

Press the right navigation key, scroll up or down, and press the **Dial** softkey.

## **Transferring a Call**

While on a call, press the **Transfer** key, dial the desired extension number or outside 10-digit phone number, press the **Transfer** key and hang up.

## **Transferring a Caller Directly to Voice Mail**

While on a call, press the **Transfer** key, dial \*99 plus the extension number, press the **Transfer** key and hang up.

## **Call Park**

While on a call, press the **More** softkey, then the **Park** softkey. The system will automatically park the call in the first available "park zone". **9001** is the first zone. The system will announce the zone in your handset or speaker, and display it on your LCD display.

# Retrieving a Parked Call

Enter the 4-digit park zone on any phone to retrieve the call. To retrieve a call that "you" parked on "your" phone, press the flashing **Line** key or the **Resume** softkey.

#### **Call Pickup**

For directed, enter \*95 plus extension number, or enter \*96 for a general group pickup for any ringing phone.

## **Conference Call**

Place or answer your first call. Press the **More** softkey, then the **Confrnc** softkey. Place or answer your 2nd call. After the 2nd call has been answered, press the **Confrnc** softkey to establish the conference.

#### **Ring-Scape Desktop Software**

Go to <a href="http://serverdata.net/ringscape/">http://serverdata.net/ringscape/</a> to download. CallScape is a desktop software application that allows you to control your phone from your computer.

# **Voice Mail System Features**

#### **Initializing Your Mailbox**

Press the **Msgs** softkey, then the **Connct** softkey, and enter your temporary PIN (\_\_\_\_\_). Follow the prompts for your new mailbox setup. When prompted:

- Change your password (6-digit minimum);
- Record your name;
- Record your unavailable greeting.

# **Accessing Your Mailbox**

#### From Your Phone

Press the **Message** key (envelope icon), then the **Connect** softkey, and enter your PIN.

#### From Outside of the Office

Dial your personal DID number. When you hear your unavailable greeting, enter your PIN.

#### From Ring-Scape

Go to <a href="http://serverdata.net/ringscape/">http://serverdata.net/ringscape/</a> to listen on your computer, or activate email notification and listen to your voice messages on your smartphone.

| 1 | Replay message                                                  |
|---|-----------------------------------------------------------------|
| 2 | Delete message 5 Confirm deletion                               |
| 3 | Mark message as new (Only used when listening to old messages.) |
| 5 | Go to next message                                              |
| 6 | Forward message                                                 |
| 7 | Go to previous message                                          |
| 8 | User Options (Change PIN, record greeting)                      |
| 9 | Place a call                                                    |
| 9 | * Return the call                                               |
| 9 | ★ 1 Hear the return number                                      |
| 5 | 5 Skip to old messages                                          |
| 7 | 7 Go back to beginning of messages                              |
| 0 | Help                                                            |

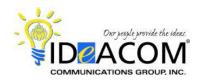

## **Intermedia Hosted PBX**

**NOTE**: Dial **9\*** to call the person back who has left you a message, providing the system was able to capture their caller ID. Enter **##** to rebound back to your voicemail box when finished with the call.

To bypass the date & time stamp while listening to a message, press \*.